# Site Environmental Data Display & Analysis Software

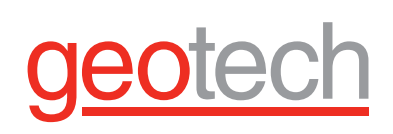

## *Enviro Spāse*

With Enviro Spāse (pronounced like "space") you can incorporate your data's spatial component into effective, attractive and informative GIS displays with a minimum outlay of time and maximum accuracy.

Create a single-user or company-wide integrated database and GIS system that is central to all your site data workflow applications – from the field and lab to the regulators.

### **FEATURES**

- **• Easily map your data**
- **• Customize your displays**
- **• Display supporting data**
- **• Create sophisticated graphics**
- **• Highlight important information**
- **• Use with Enviro Data® or any database**

### **BENEFITS**

- **• Inexpensive to buy**
- **• Save time and money**
- **• Really understand your projects**
- **• Improve project quality**
- **• Easy to learn and use**
- **• Impress your clients**
- **• Best support in the industry**

D G D & X & B X | 8 ~ | + |15.830  $\blacksquare$ **GGBBBBBBF773-BB6** カカカカキ高高 a-0 :: : : 0  $\Rightarrow$  $\frac{a}{2}$  $\frac{1}{n}$ å Arc<br>"Gl **O Enviro Spase®**  $\overline{1000}$   $\bullet$   $\overline{B}$   $\circ$   $\overline{9}$   $\bullet$ 104 91 907 62 F 8.17.3.38 fr

**Export to other programs**

**Display Wizards – Create sophisticated displays with the easy-to-use Enviro Spāse wizards**

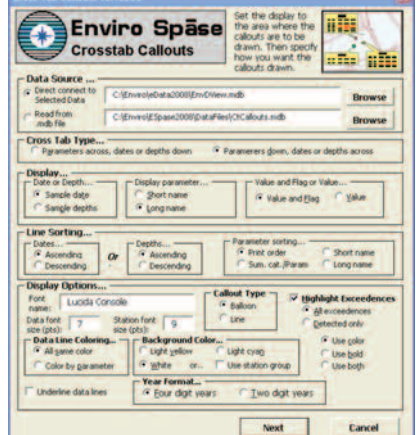

## **CALL GEOTECHTODAY (800) 833-7958**

**Geotech Environmental Equipment, Inc.** 2650 East 40th Avenue • Denver, Colorado 80205 (303) 320-4764 • **(800) 833-7958** • FAX (303) 322-7242 email: sales@geotechenv.com website: www.geotechenv.com enviro\_spase.qxp 03/25/10

# Site Environmental Data Display & Analysis Software

## *Enviro Spāse*

## **SPECIFICATIONS**

### **Callout Wizard**

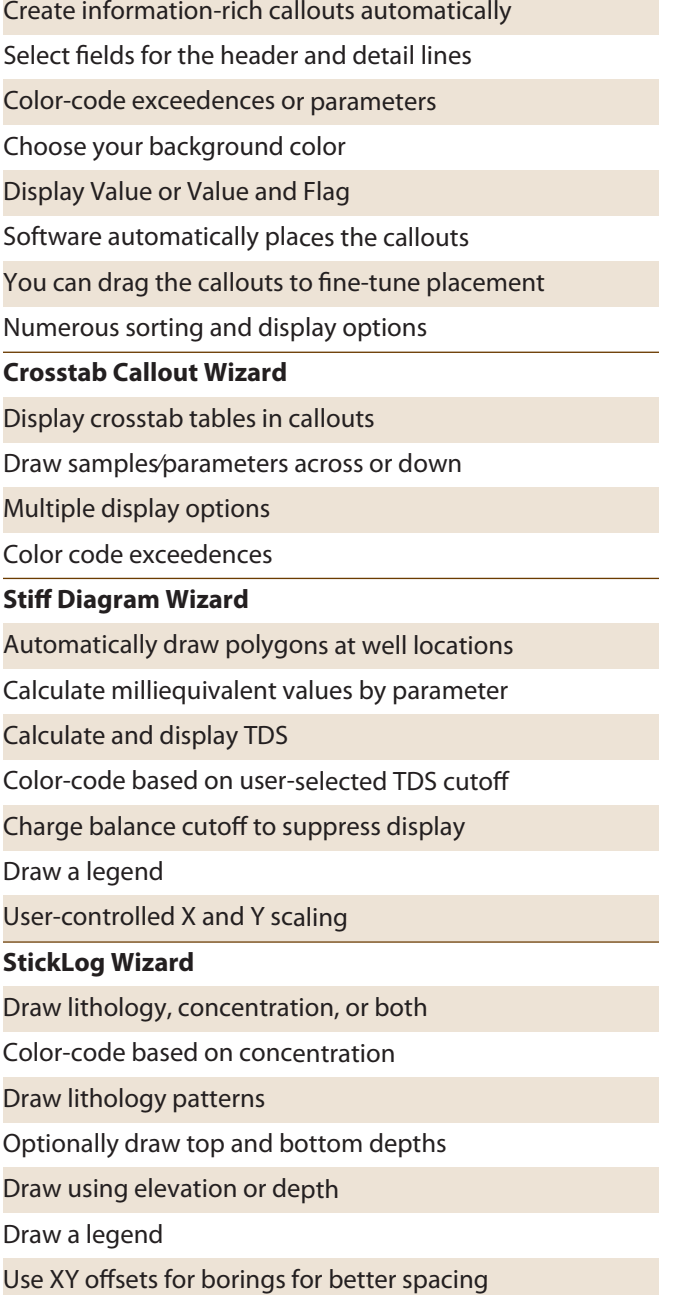

### **Graph Wizard**

Automatically create time-sequence graphs Up to 12 constituents at one or two scales Automatic scaling and limit comparison Automatic adjustment to whole months or years Complete control over size, scale, and fonts Automatic or manual placement Fast and easy! **Radar Plot Wizard** Draw multiple dates, depths, or parameters Show regulatory or other target levels Control scaling and other display options Flexible handling of dates and depths **Station Symbols Wizard** Easily draw symbols by station type Choose from various fields for annotation Specify locations of annotations **Station Callouts Wizard** Draw callout boxes with station names Color code callouts by station groups Draw <sup>a</sup> symbol legend **Clear Map Wizard** Clear the graphics layer with two clicks **Convert Graphics to Layer** Convert the graphics layer to <sup>a</sup> named layer Use the name of your choice Turn the layers on and off as needed **Area of Graphic** Easily display the area of <sup>a</sup> selected graphic

## **CALL GEOTECHTODAY (800) 833-7958**

**Geotech Environmental Equipment, Inc.** 2650 East 40th Avenue • Denver, Colorado 80205 (303) 320-4764 • **(800) 833-7958** • FAX (303) 322-7242 email: sales@geotechenv.com website: www.geotechenv.com